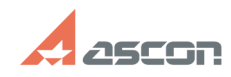

## **Активация сетевой (конкурентно[..] ОБ/20/2024 01:46:42**

## **FAQ Article Print Category:** База знаний (FAQ)::Система лицензирования::Sentinel HASP (HASP SRM) **Last update:** 09/27/2023 16:57:28 **State:** public (all) *Keywords* программный ключ Sentinel SL "сетевая лицензия" *Problem (public)* Инструкция по активации программного ключа с сетевой (конкурентной) лицензией Внимание инструкция более не действительна обратитесь в СТП АСКОН по адресу support@ascon.ru *Solution (public)* Внимание инструкция более не действительна обратитесь в СТП АСКОН по адресу support@ascon.ru Рабочие станции получают лицензию по локальной сети с сервера лицензий на котором активирован программный ключ. Активацию программного ключа необходимо выполнять один раз, только на сервере лицензий. В качестве сервера лицензий может выступать как физический так и виртуальный сервер, а так же любой компьютер доступный по локальной сети на момент использования лицензий. Если используется виртуальная машина, то рекомендуется использовать её только в качестве сервера лицензий и не задействовать для других задач. Перед активацией программного ключа: 1) На сервер где выполняется активация установите драйвер Sentinel HASP https://sd.ascon.ru/otrs/public.pl?Action=PublicFAQZoom;ItemID=456 2) На сервер где выполняется активация обновите библиотеку вендора https://sd.ascon.ru/otrs/public.pl?Action=PublicFAQZoom;ItemID=1063 3) Выполните активацию программного ключа https://sd.ascon.ru/otrs/public.pl?Action=PublicFAQZoom;ItemID=1062 Примечание: При необходимости после выполнения активации программного ключа настройте поиск лицензий по сети. https://sd.ascon.ru/otrs/public.pl?Action=PublicFAQZoom;ItemID=504;Nav= Внимание! Без необходимости не меняйте параметров аппаратного обеспечения и виртуальную машину. Используйте перенос программного ключа. Свои вопросы вы можете адресовать на support@ascon.ru